trivum API文

## trivum API

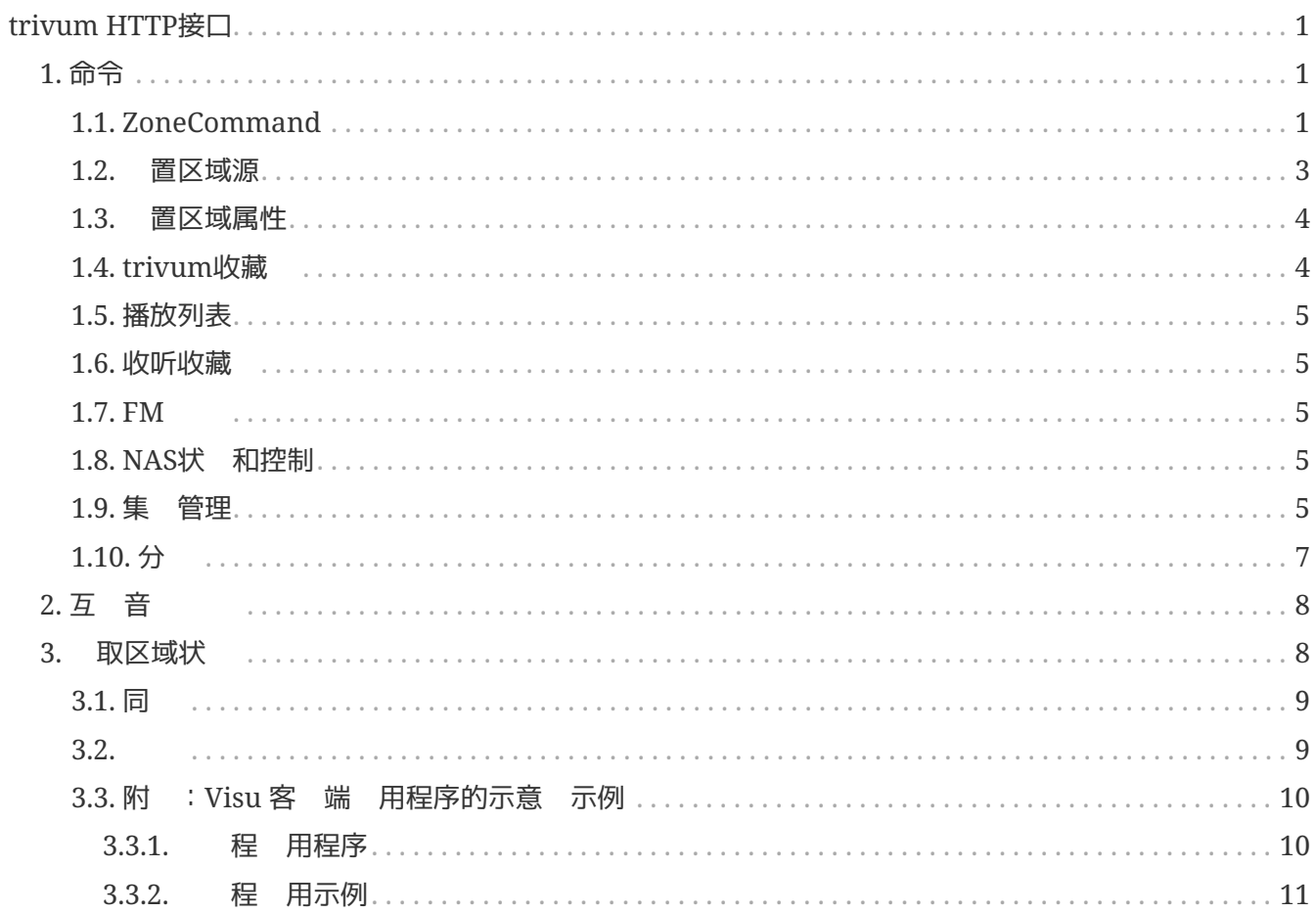

trivum technologies GmbH <[info@trivum.com>](mailto:info@trivum.com) v0.1, 2024-01-18 :title-logoimage: image::../images/trivum-logo.svg[pdfwidth=150,align=right]

# <span id="page-2-0"></span>**trivum HTTP**接口

*2023* 年 *7* 月 *25* 日

trivum HTTP 接口接受可通 Web 器 松 的 求, 并以 XML 格式返回回 。

<span id="page-2-1"></span>**1.** 命令

## <span id="page-2-2"></span>**1.1. ZoneCommand**

允 行基本操作,例如 区域或更改音量。

/xml/zone/runCommand.xml?zone=@zoneId&command=commandNumber

#### 了**zoneid**

区域的ID。有 可能 ID 的列表, 看 Automation /trivum API 下的 Web 配置或 看下面的 getAll.xml 示例。

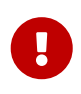

由于内部未使用的配置文件,某些 行器可能不会通  $\omega$ 0 而是通  $\omega$ 1 来 址第一个区域。要解决此 , 可以通 以下方式重置整个配置: System/Backup/Restore/Reset all configuration data

可以指定区域名称而不是"@0"。如果它包含特殊字符, 使用 % 重写它 :

/xml/zone/runCommand.xml?zone=living%20room&command=…

#### **commandNumber**

是一个包含以下可能 的数字命令:

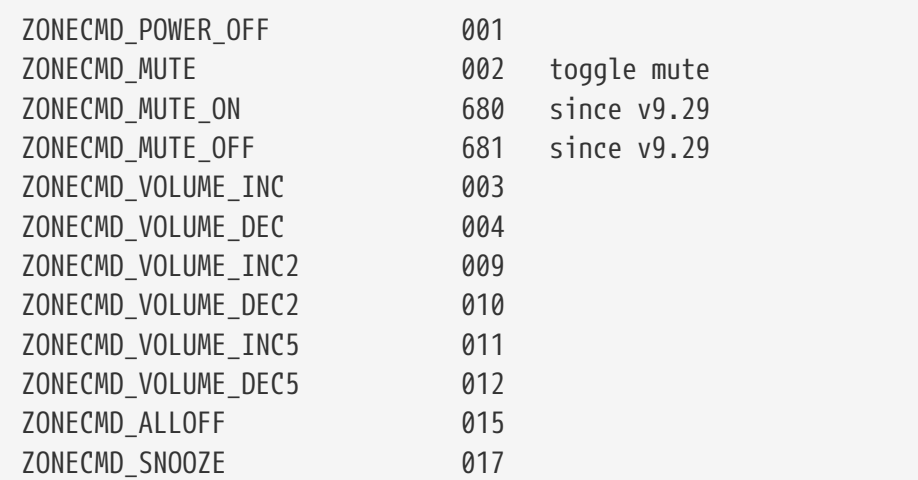

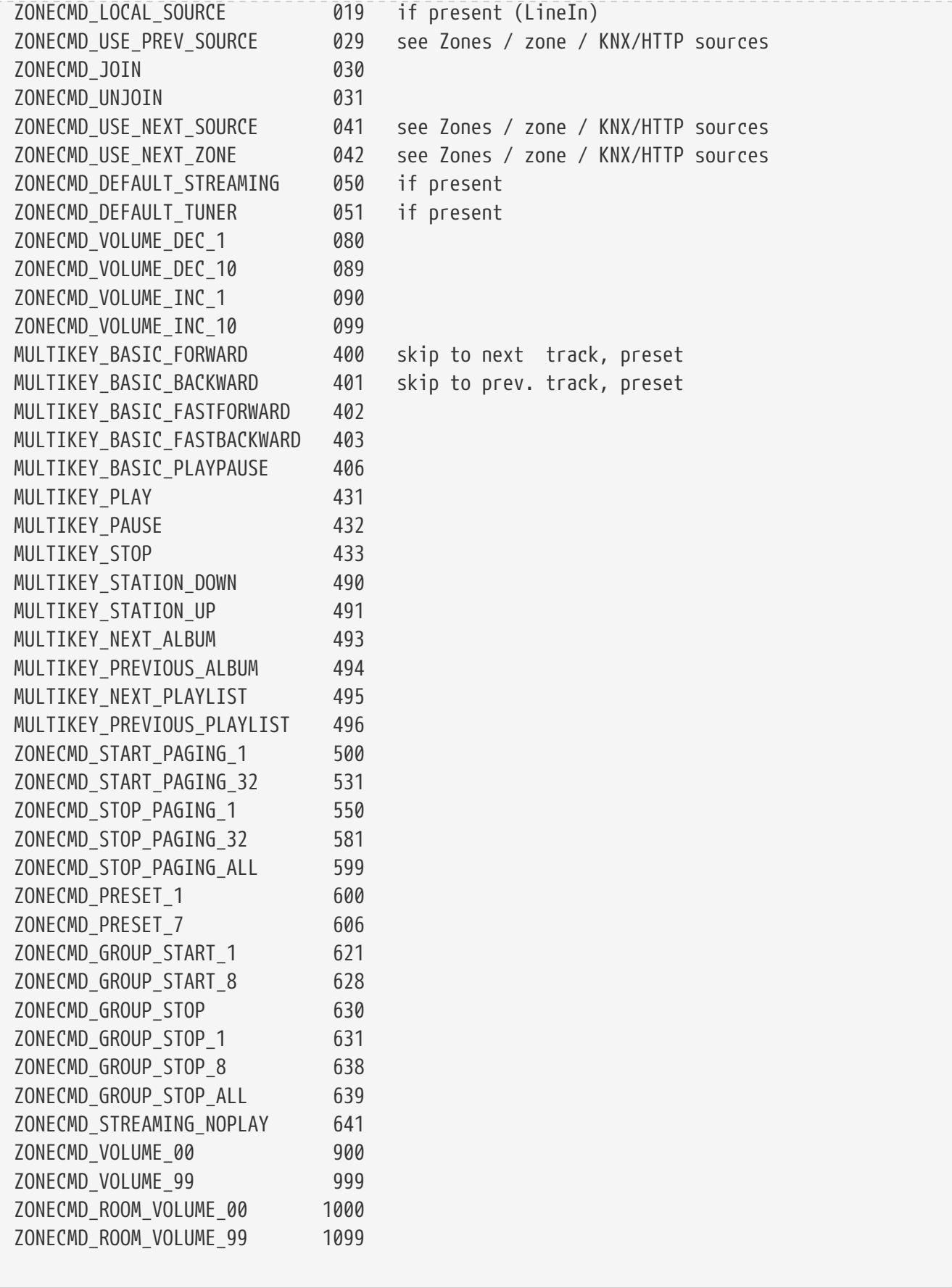

例子

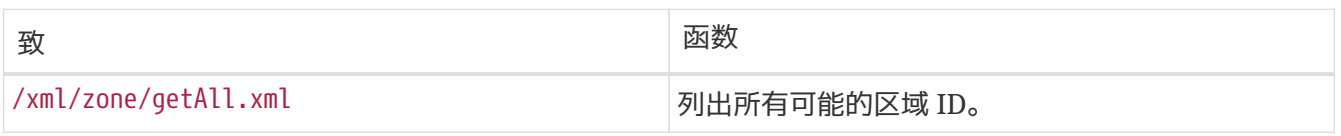

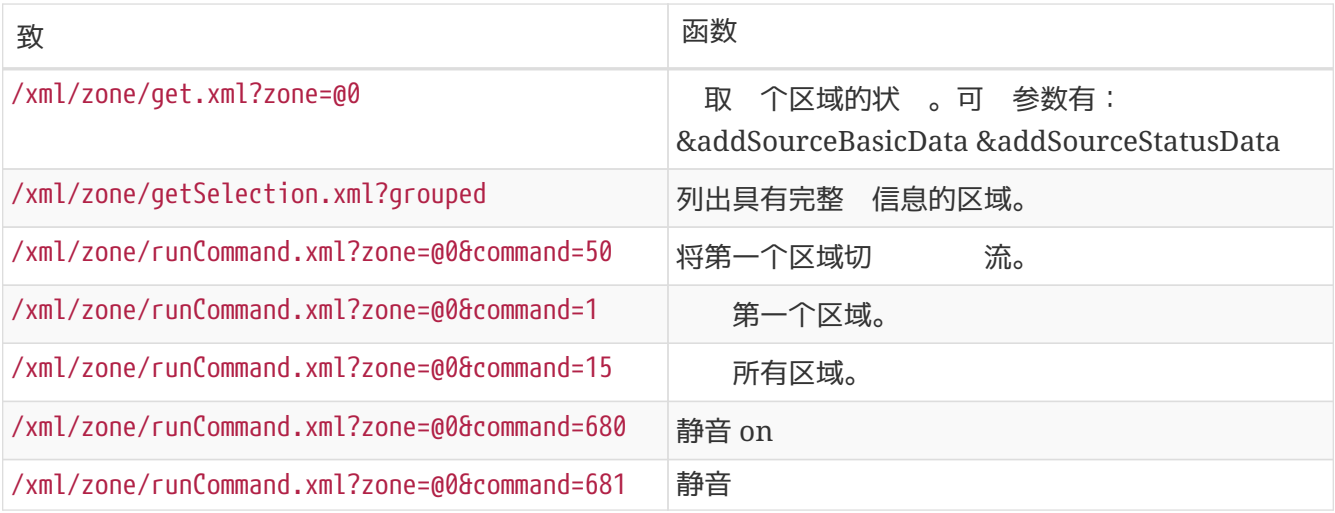

## <span id="page-4-0"></span>**1.2.** 置区域源

按短名称 区域来源

/xml/zone/set.xml?zone=@0&source=@shortSourceName

#### **shortSourceName**

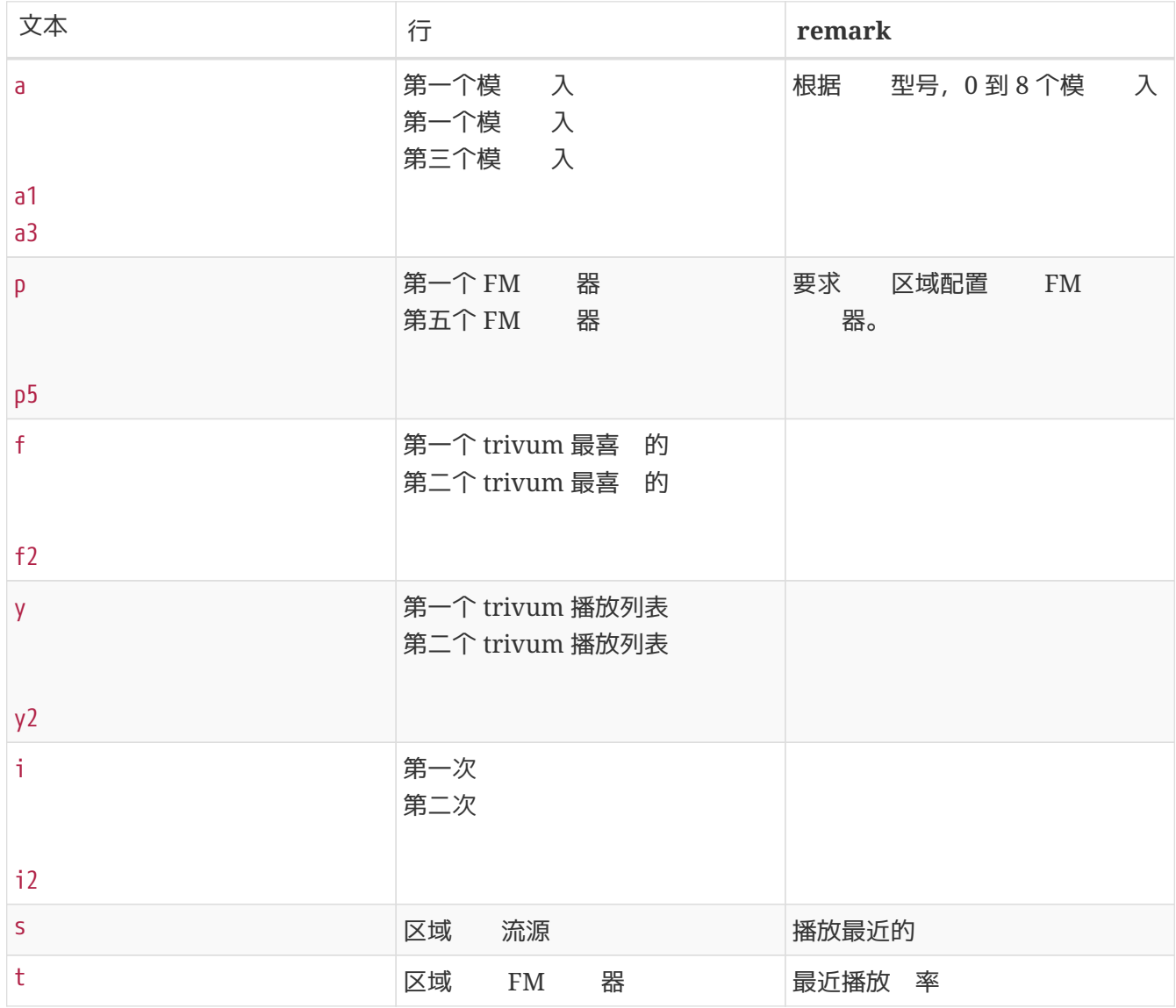

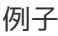

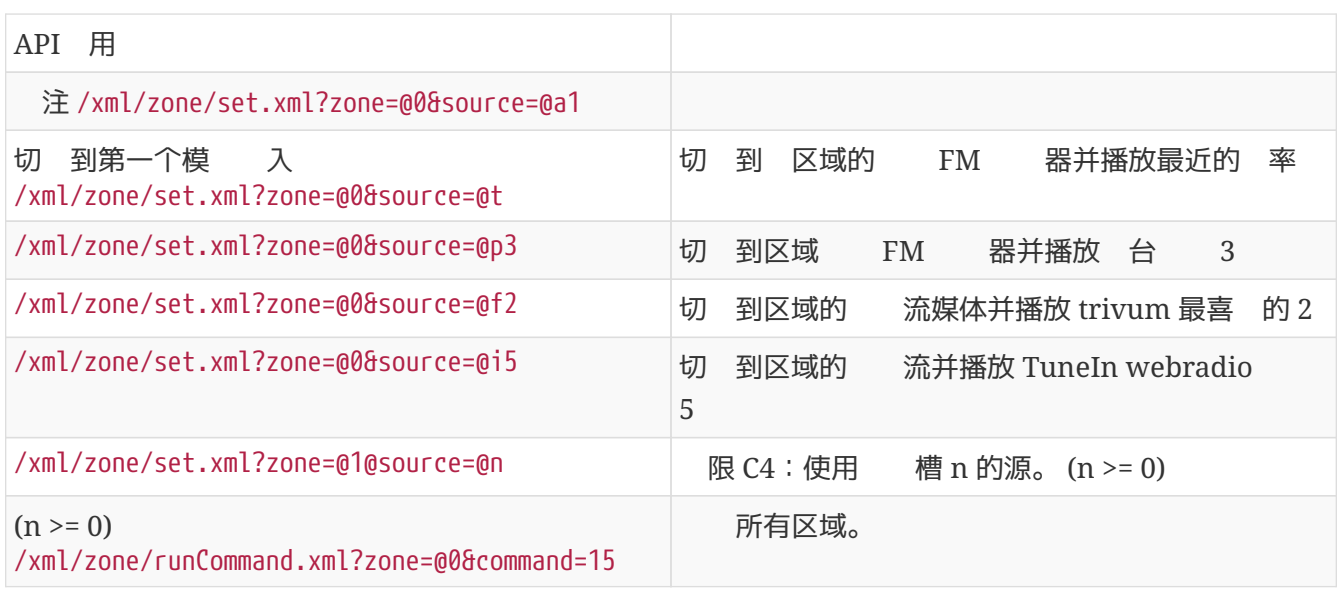

## <span id="page-5-0"></span>**1.3.** 置区域属性

更改区域中的基本 , 如音量, 静音, 平衡或低音。

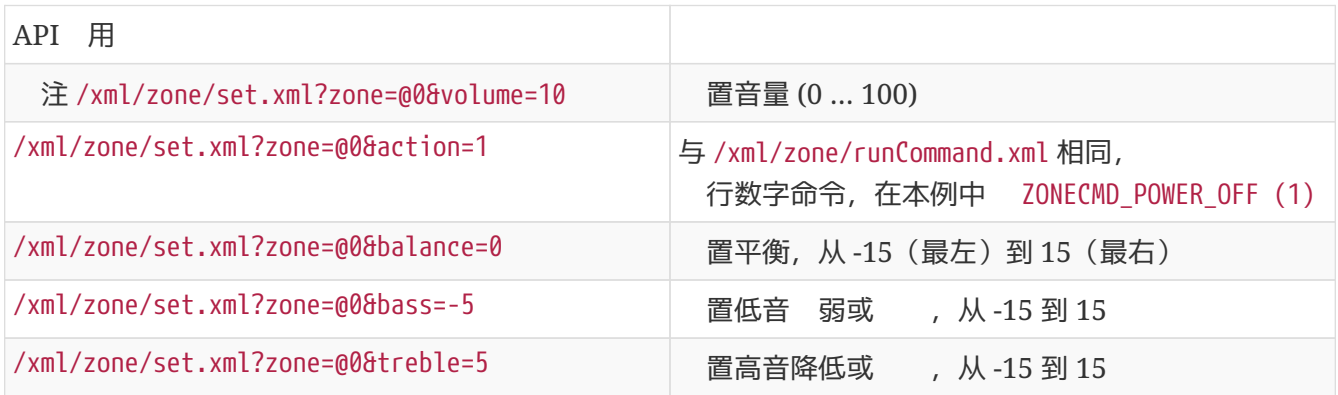

## <span id="page-5-1"></span>**1.4. trivum**收藏

要 建trivum收藏 :

- 播放一些音 内容, 例如 NAS
- 然后在右上角 `…`
- 然后 "添加到trivum收藏 "。

取trivum收藏 列表:

/api/v1/trivum/favorite.xml

一个小小的最 :

#### /xml/zone/set.xml?source=@f1&zone=@0

可以添加

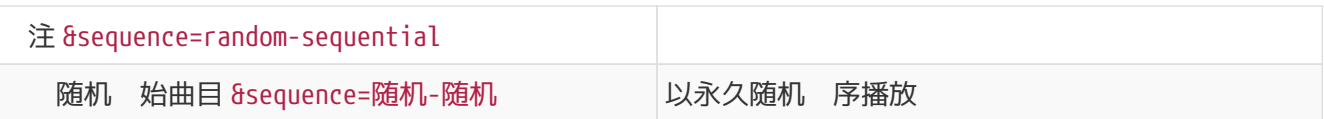

## <span id="page-6-0"></span>**1.5.** 播放列表

取trivum播放列表的列表:

/api/v1/trivum/playlist.xml

#### 播放trivum播放列表:

#### /xml/zone/set.xml?source=@y1&zone=@0

可以添加 :

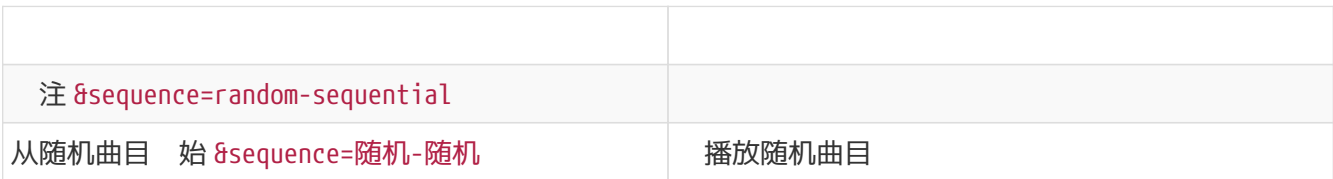

## <span id="page-6-1"></span>**1.6.** 收听收藏

些也可以在 TuneIn 台播放 通 右上角的"…" 建。

取TuneIn收藏列表:

/api/v1/tunein/favorite.xml

播放TuneIn最 :

/xml/zone/set.xml?source=@i1&zone=@0

### <span id="page-6-2"></span>**1.7. FM**

列出FM :

/xml/system/getTunerStationList.xml

在 C4 上, 不了系 的 FM 列表, 但没有 个 FM 存 的本地 。

### <span id="page-6-3"></span>**1.8. NAS**状 和控制

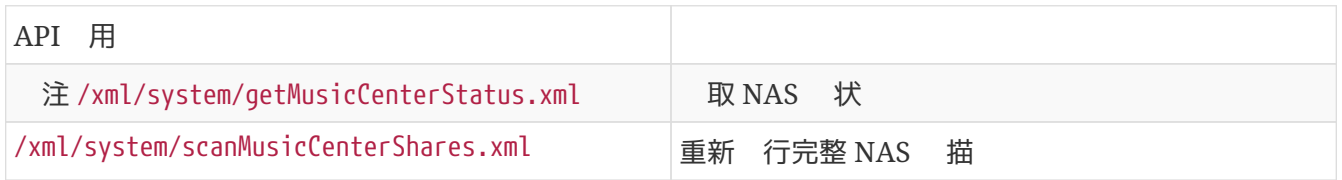

## <span id="page-6-4"></span>**1.9.** 集 管理

可以通 一次 用 建,更改或 除 :

/xml/zone/createGroup.xml?zone=zVisu&oldgroup=zMaster&members=++----------

#### 参数:

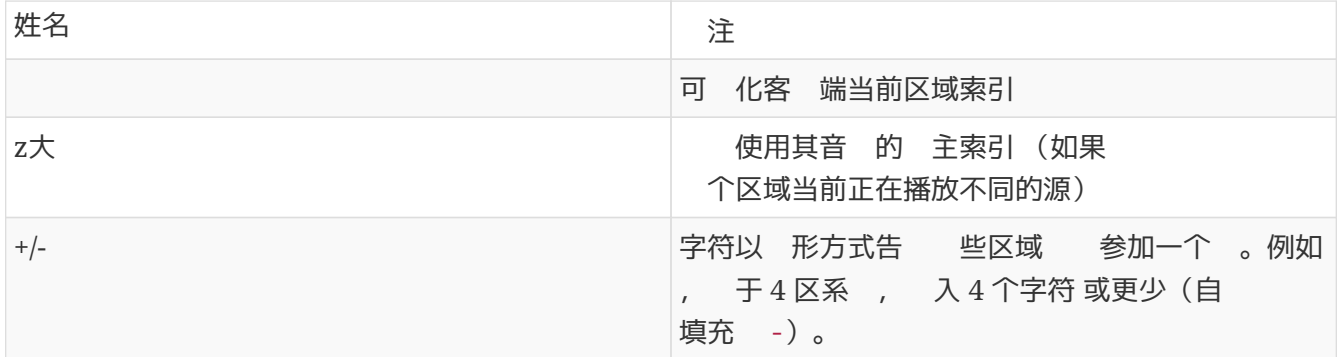

示例:第二个区域加入第一个区域的播放

- •第一个区域正在播放流,第二个区域正在播放 FM 剧器, 所有其他区域都 w
- 第二个区域 添加到具有第一个区域 的中,并且它 接管来自第一个区域(流)的音 。

/xml/zone/createGroup.xml?zone=1&oldgroup=0&members=++--

果:第二个区域 始播放与第一个区域相同的流。

#### 示例:第一个区域加入第二个区域的播放

- 第一个区域正在播放观第二个区域正在播放 FM 剧 器, 所有其他区域都 。
- 第一个区域 添加到第二个区域的 中,并且它 接管来自第二个区域( 器)的音 。

/xml/zone/createGroup.xml?zone=0&oldgroup=1&members=++--

果: 第一个区域 始播放与第二个区域相同的FM 器。

意味着,如果 个区域都播放不同的来源, "oldgroup" 会决定在群 加入后播放 些音 。

示例: 第二个区域

/xml/zone/createGroup.xml?zone=0&oldgroup=0&members=+---

里相 的是成 列表中从`+到-`的 化。

#### 更改 内的音量**级别**

在 内, 区域通常不使用独立的音量 但音量的 化会影 所有 成 。 这种相互依 性由以下 用 理:

#### /xml/zone/setVolume.xml

情况下,此 用不会 地"置" 音量 ,而是"微" 入 定目 音量的方向。 最好与可 化中的 + 或 - 按 一起使用。

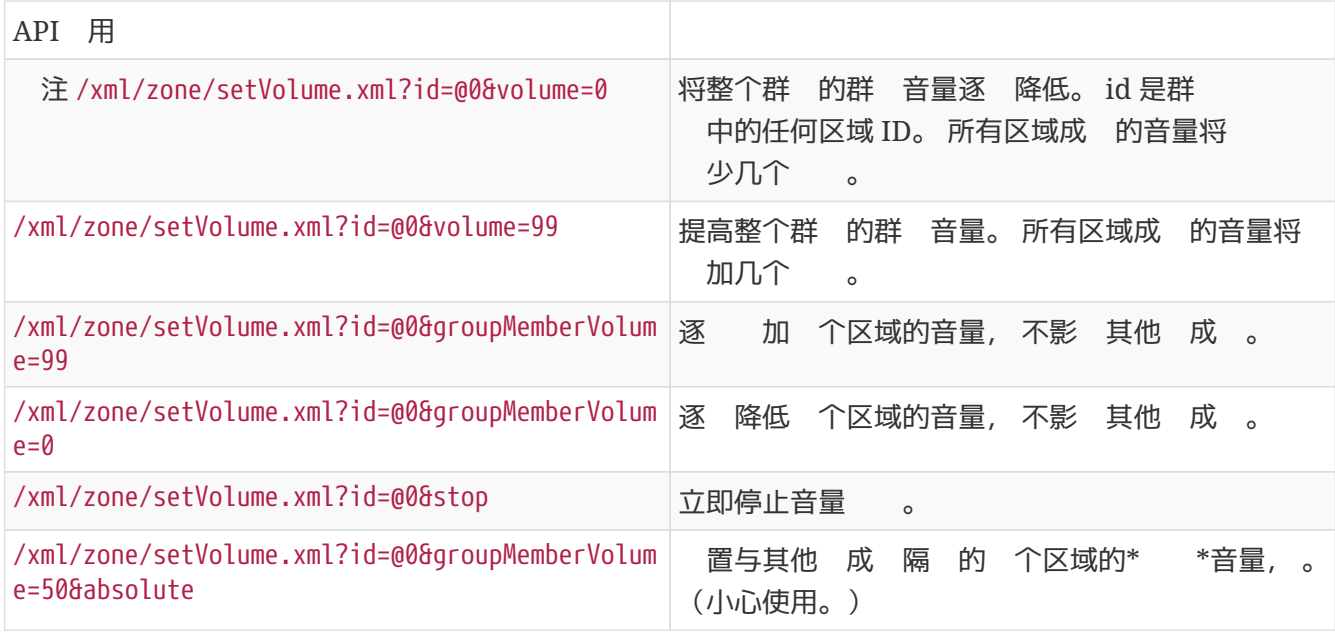

要 取 内的新卷 信息, 用 getChanges 并 看卷状 列表。

/xml/zone/getChanges.xml?zone=@0&visuid=90&apiLevel=2&now

示例 出,如果已分 , 在区域/状 下:

```
<zone>
  ...
  <status>
  <volume>17</volume> - volume of zone making the getChanges call
  ...
  <group>
   <zone>0</zone>
   <volume>17</volume> - volume for zone id 0
  </group>
  <group>
   <zone>1</zone>
    <volume>26</volume> - volume for zone id 1
  </group>
  <group>
     ...
  </group>
  <groupMembers>2</groupMembers>
  </status>
</zone>
```
有 getChanges 的完整 明, 参 [取区域状](#page-9-1) [。](#page-9-1)

## <span id="page-8-0"></span>**1.10.** 分

必 在 Web 配置中配置分 。然后可以使用以下 用:

始分

#### /xml/paging/start.xml

参数

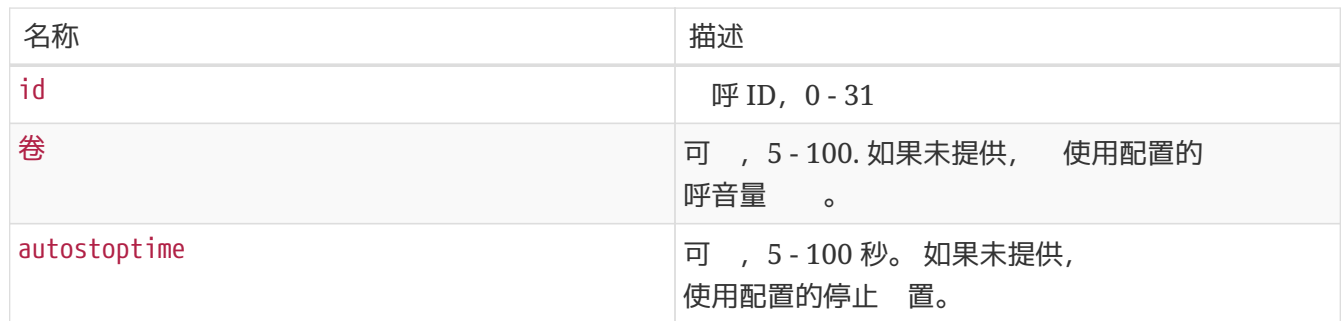

施例

/xml/paging/start.xml?id=0&volume=10&autostoptime=10

呼在定 的 后自 停止,但 可以通 用以下命令提前停止它:

/xml/paging/stop.xml?id=0

## <span id="page-9-0"></span>**2.** 互 音**乐选择**

#### 以。。 始:

/xml/system/getWebTouchMenu.xml?which=music&zone=@0&visuid=90

```
会生如下 :
```
#### $<$  $row$

```
  <type>action</type>
   <mode>menu</mode>
 <action>/xml/system/getWebTouchMenu.xml?which=trivumFavorites&amp;keypad=4</action>
   <icon>/imgs/visuIconServiceFavorites_128px.png</icon>
   <text>trivum_20favorites</text>
\langlerow\rangle
```
那 , 条 :

- 解 并 示可 化中的文本字段。 \_20 表示 Ascii 码为 0x20(空格)的字符。
- 如果触摸, 用操作URL并 示下一个菜 。

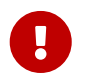

不要依 特定菜 的永久可用性。 特 是音 服 提供的菜 可能会随着 而改 。

## <span id="page-9-1"></span>**3.** 取区域状

## <span id="page-10-0"></span>**3.1.** 同

#### 通 一个 短的 API 用 区域的状 :

/xml/zone/getChanges.xml?zone=@0&visuid=90&apiLevel=2&now

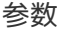

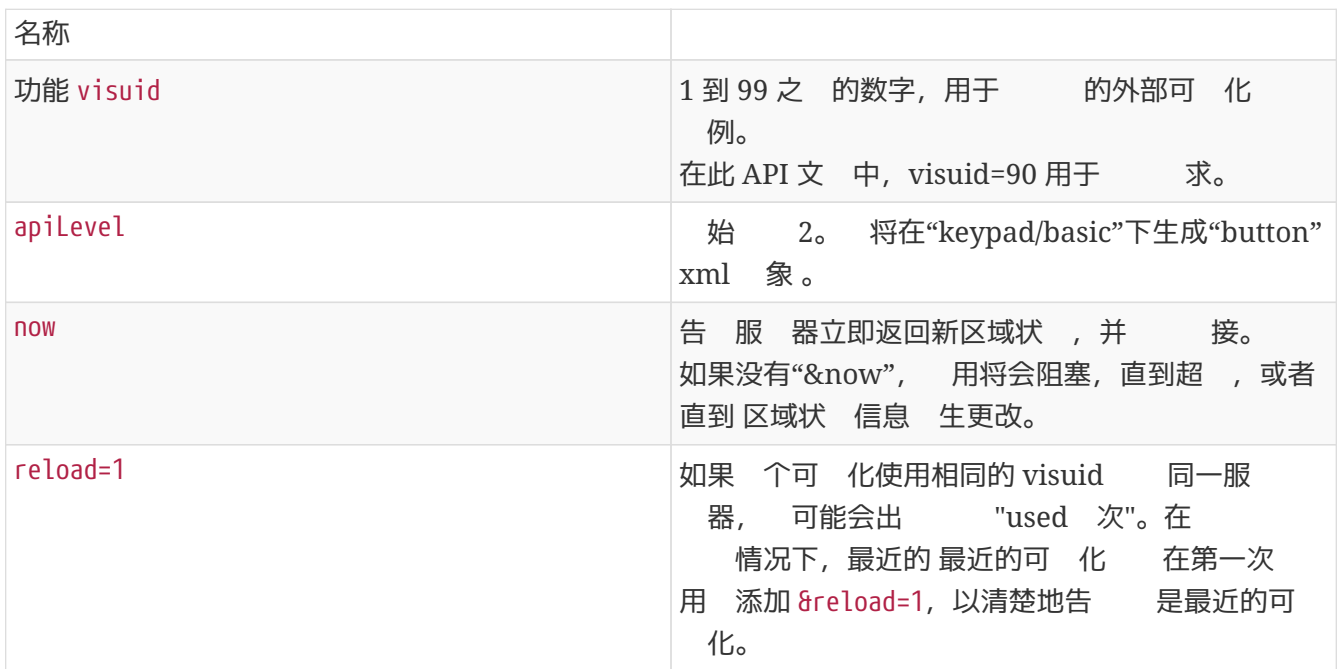

于控制 元(可 化)

如果 使用"visuid=90" 送 求, 会在服 器中 建 ID 90 的 Control Unit 象。

可以在 *Control Units* 下的 Web 配置中 取当前控制 元的列表。

首次 后, 被列 "Notconfigured"。一旦 更改其配置, 例如通 短按 power" 置 "Off, 它就会被称 \_Configured\_, 并且 后清理控制 元列表不会 除此 。

如果没有了一元的 求,一段。 后它将列在 "currently inactive control units" 下。

## <span id="page-10-1"></span> $3.2.$

意味着 HTTP 用不会立即返回,而是会阻塞直到 生 化。

例:

/xml/zone/getChanges.xml?zone=@0&visuid=90&apiLevel=2

注意,"&now" 失。以下将 生:

第一次 *API* 用 :

建 ID 90 的控制 元, 并将其与第一个区域 接。 API 用会立即返回,并包含 区域的完整状 数据。

所有 一 的 *API* 用:

有的控制 元90被重新使用。 API 用可能会阻塞,直到:

- 已 到超 ( 10 秒)。在 情况下, 会收到如下回 : <rows><system><timeout>1</timeout>
- 或直到某些内容 生 化,例如区域中的音量。
- 如果 ( 多) 状 数据在 次 The Mac getChanges The Mac 在服 器上 生了 化, 则该调用可能根本不会阻塞,而是立即返回新状 。

当 收到超 ,只需立即重新 行 petChanges 2 即可。 意味着 可以在循 中无休止地 行 getChanges,例如在独的 I/O 程中。因 求 在更改 返回,所以 不会 致服 器出

当 没有收到超 , 即 用立即或几秒 后返回 (一旦 生更改), 然后 理状 数据, 然后重新 行 getChanges 求。

## <span id="page-11-0"></span>**3.3.** 附 :**Visu** 客 端 用程序的示意 示例

#### <span id="page-11-1"></span>**3.3.1.** 程 用程序

要求 可以用 的 程 言 套接字的回 数据是否存在(通 select() 用)。

- 主 程
	- 始: 送 /xml/zone/getChanges.xml?visuid=90&now
	- 循 始:更新GUI。
		- 理来自用 的 入事件。
		- 送同 命令,例如: /xml/zone/runCommand.xml?… 接收回 ,  $\qquad$  rc 并 理 xml 状 数据 (与 getChanges 回 相同)
		- 正在 行的 getChanges 用是否存在回 数据 (C 代 中:套接字上的 select() 用) 如果 trivum 服 器存在数据:
			- 查找"<userdata name="rc">0</userdata>"。 如果不存在 \_ 理 并等待几秒 。 Else if NOT 超 \_ 理 xml 回 (状 数据) Endif 用( 送)

/xml/zone/getChanges.xml&visuid=90&onlyChanges Endif

◦ 如果1分 内没有来自服 器的数据到

用( 送)

/xml/zone/getChanges.xml&visuid=90&onlyChanges endif

<span id="page-12-0"></span>**3.3.2. 两线**程 用示例

如果 更喜 在 独的 I/O 程中的套接字上 行阻塞接收, 可以使用。

主 程

- 更新 形用 界面。
- 理来自用 的 入事件。
- 送同 命令,例如: /xml/zone/runCommand.xml?… 接收回 ,  $r c$  并 理  $x m l$  状 数据 (与 getChanges 回 相同)
- 从状 程接收状 数据和 。
- 重新 行 个循 。

状**态线**程

- IF 在第一个循 上:
	- 送 /xml/zone/getChanges.xml?visuid=90&now ELSE
	- 送 /xml/zone/getChanges.xml?visuid=90&onlyChanges
- 接收回 (最多被阻止 10 秒)
- «vserdata name="rc">0</userdata>". 如果不存在, 出了。 保不<br>尽在出了事新行循 而是至少等待几秒 ,然后通知主 程。
- "<rows><system><timeout>1</timeout>"。 如果存在
	- 立即重新 行循 。 其他
	- 理回 状 数据 并将新的状 数据 制到主 程。
- 重新 行 个循 。